# **Spendenbescheinigungen**

- [Grundeinstellungen](#page-0-0)
- $\bullet$ [Spendenarten](#page-0-1)
- [Erfassen einer Spende](#page-1-0)
- **[Erstellen der Spendenbescheinigung](#page-2-0)**
- [Sammelbescheinigungen erstellen](#page-3-0)

#### <span id="page-0-0"></span>Grundeinstellungen

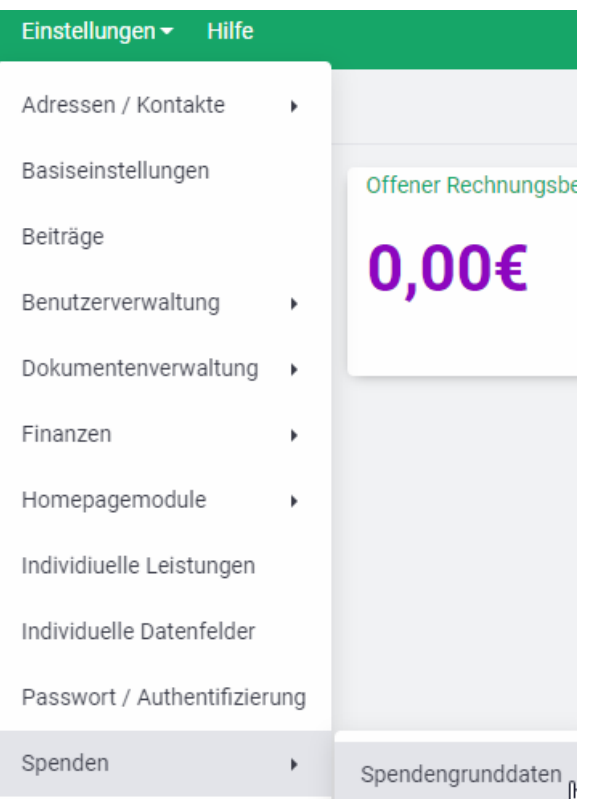

Unter **"Einstellungen-Spenden-Spendengrunddaten"** werden die Grunddaten z.B. die Daten zum Freistellungsbescheid der Gliederung hinterlegt.

Am Ende der Grunddaten habt ihr dann die Möglichkeit eure Eintragungen zu speichern und euch eine Vorschau der Spendenbescheinigung anhand eurer Einstellungen anzuschauen.

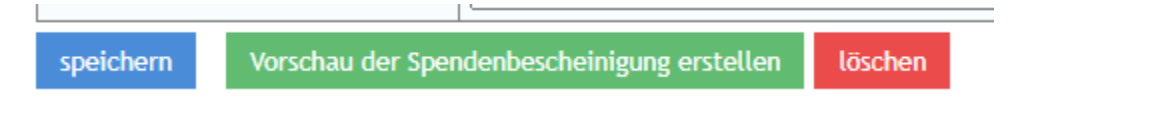

Zusätzlich können auch Anschreiben zur **Stornierung, Korrektur** oder zum **Sammeldruck** über eigene Reiter gepflegt werden.

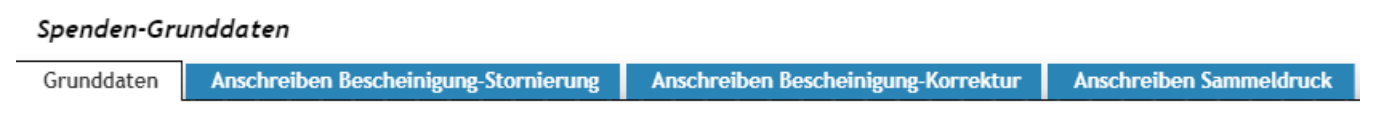

## <span id="page-0-1"></span>Spendenarten

Eine weitere Voraussetzung für die korrekte Erstellung der Spendenbescheinigung ist die Hinterlegung der jeweiligen Spendenart.

**"Einstellungen-Spenden-Spendenarten"**

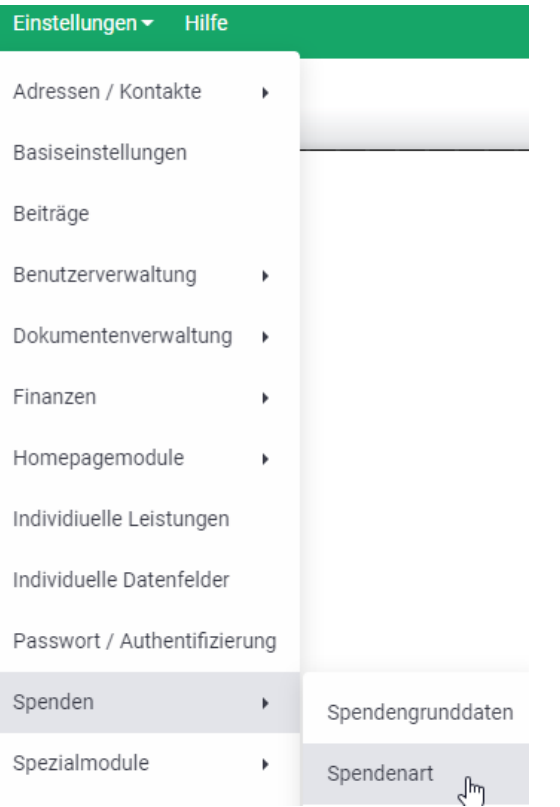

Dort könnt ihr neue Spendenarten definieren oder bestehende Spendenarten bearbeiten.

### <span id="page-1-0"></span>Erfassen einer Spende

Dazu ruft ihr den jeweiligen Kontakt des Spenders auf. Unter **"Finanzdaten-Spenden"** kann zwischen verschiedene Formen der Spende unterschieden werden.

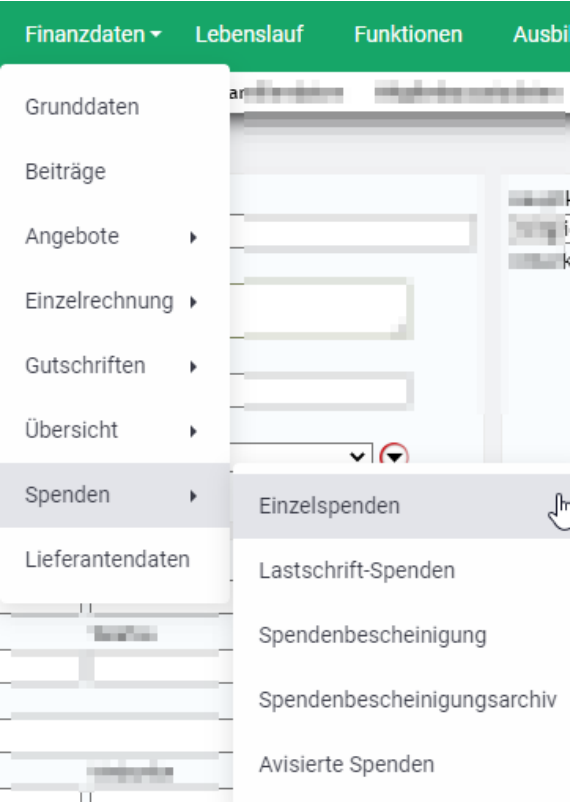

### <span id="page-2-0"></span>Erstellen der Spendenbescheinigung

Habt ihr eine Einzelspende erfasst, könnt ihr direkt nach dem speichern der Spende über den Button **"Spendenbescheinigung erstellen"** diese drucken.

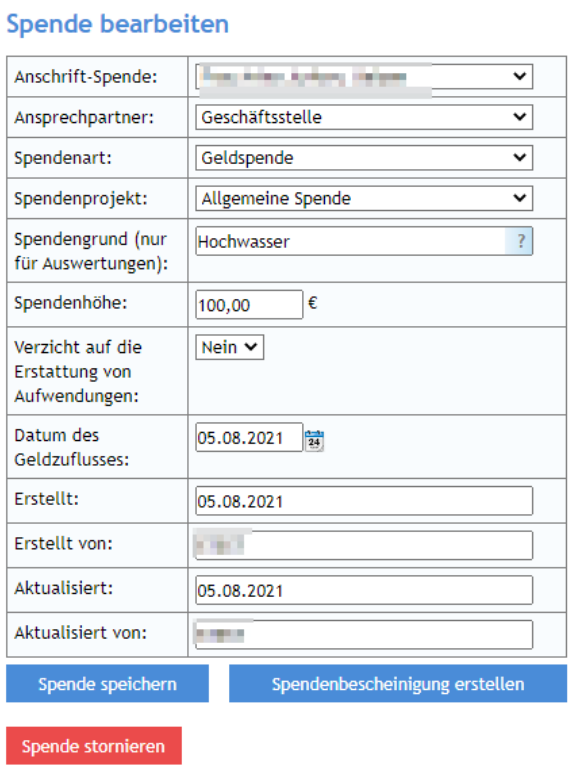

Auch der spätere Druck über das Mitglied unter **"Finanzdaten-Spenden-Spendenbescheinigung"** ist möglich.

Dort als Erstes den jeweiligen Zeitraum der Spenden auswählen und den Button **"Vorschau der Spendenbescheinigung erstellen"** drücken.

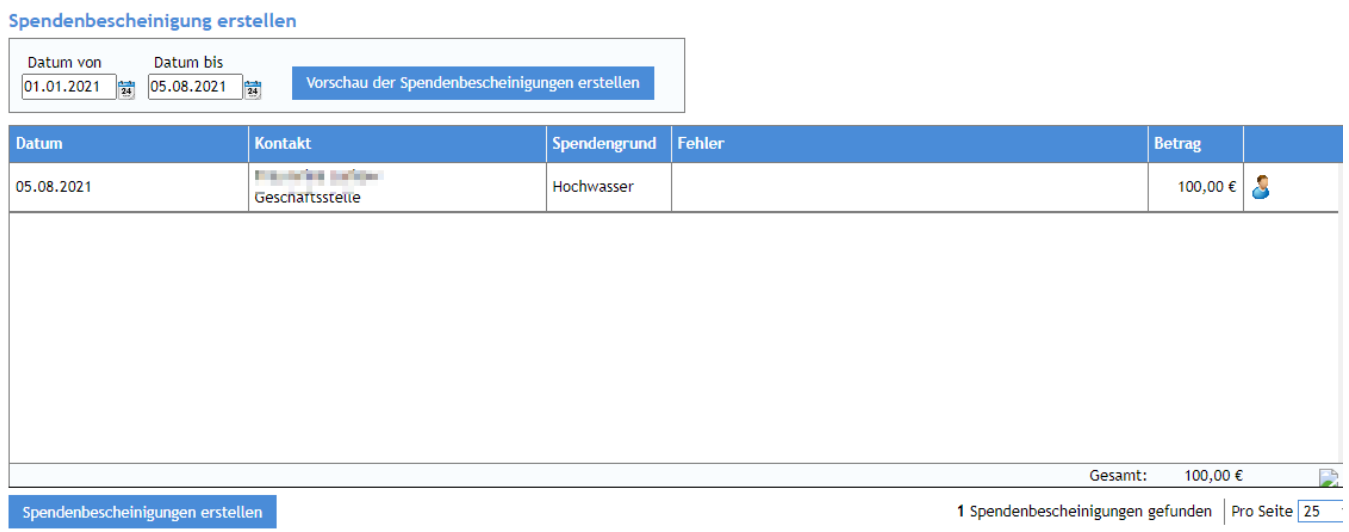

Danach erhaltet ihr die Spendenbescheinigung zum ausdrucken oder speichern angezeigt.

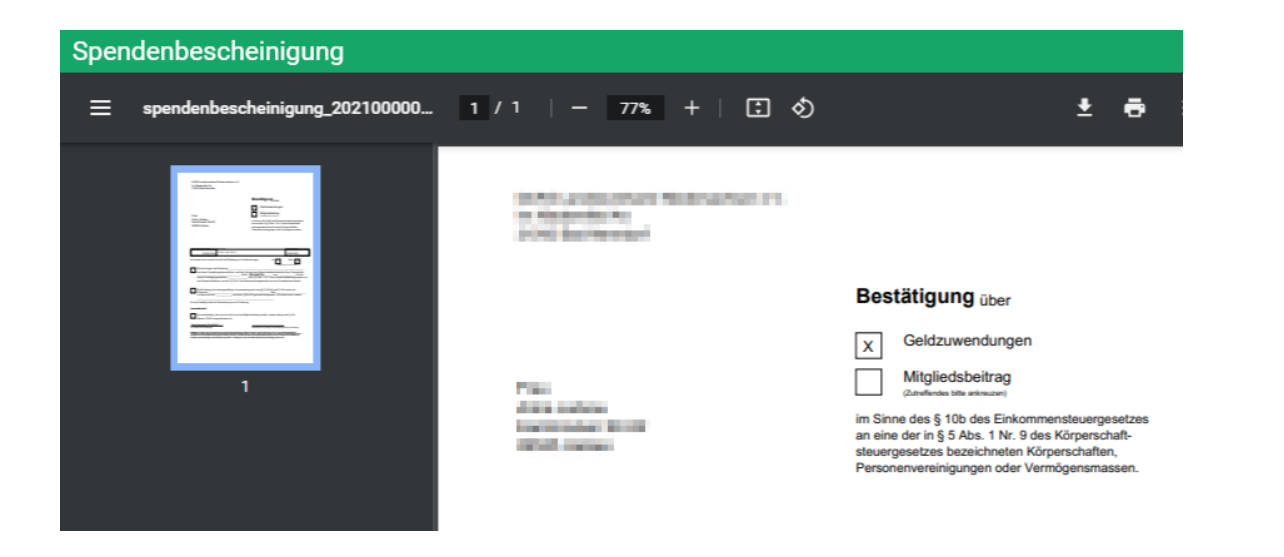

## <span id="page-3-0"></span>Sammelbescheinigungen erstellen

Möchtet ihr zu einem bestimmten Zeitraum alle Spenden bescheinigen, so könnt ihr über **"Finanzen-Spenden-Spendenbescheinigung"** den Sammeldruck wählen.

Dort den gewünschten Zeitraum wählen und über Vorschau erstellen den Sammeldruck auslösen.

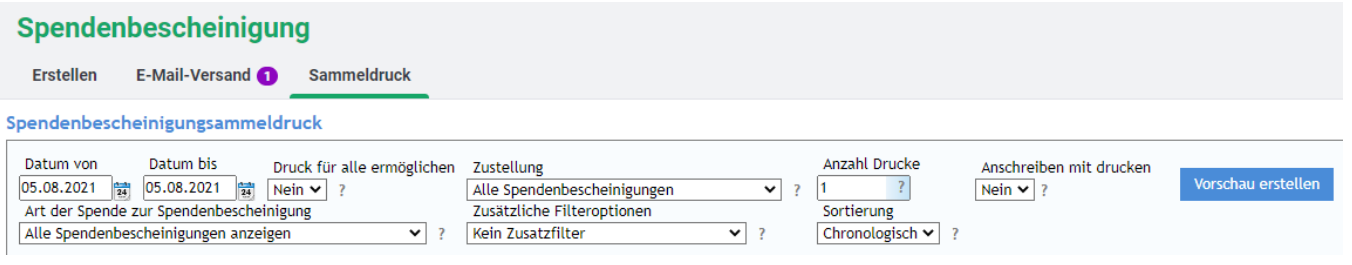

Welche Spenden ihr für den Sammeldruck berücksichtigen wollt, könnt ihr über **"Art der Spende"** festlegen.

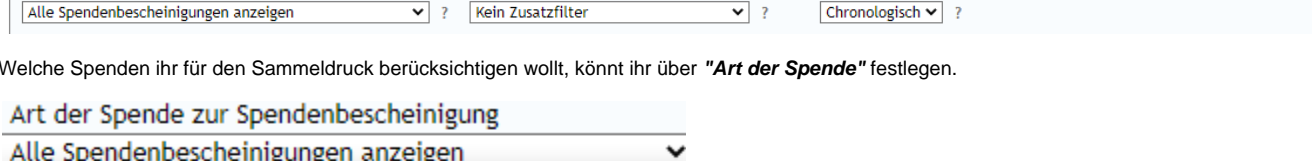

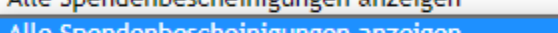

Alle Spendenbescheinigungen anzeigen Alle Sammelspendenbescheinigungen anzeigen

Alle Spendenbescheinigungen zu Sachspenden anzeigen

Alle Einzelspendenbescheinigungen anzeigen

Am Ende noch den Button **"Sammelausdruck erzeugen"** betätigen.